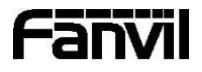

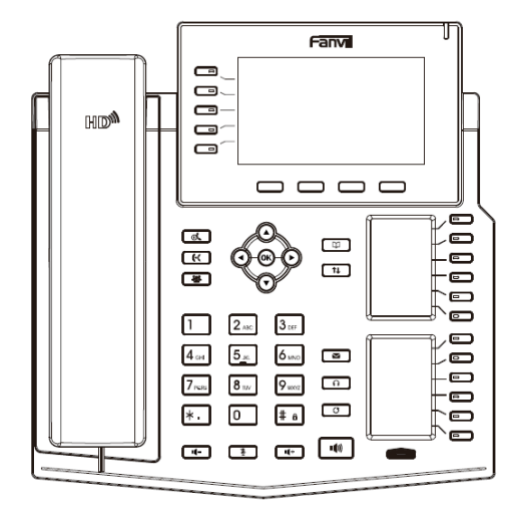

# X6U

## Guía Rápida de Instalación

Fanvil Technology Co., Ltd

www.fanvil.com

## Lista de Paquete

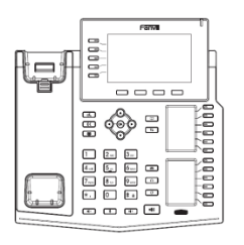

Teléfono IP

 $\bullet$ 

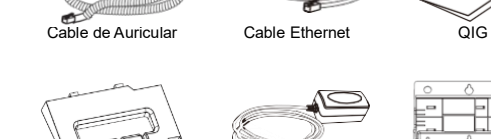

 $\bullet$ 

**11133333311111111111** 

Auricular Base

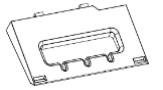

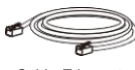

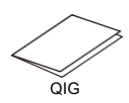

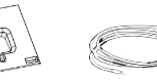

Adaptador de Alimentación

(Opcional)

Base de pared

(Opcional)

## Iconos de Pantalla

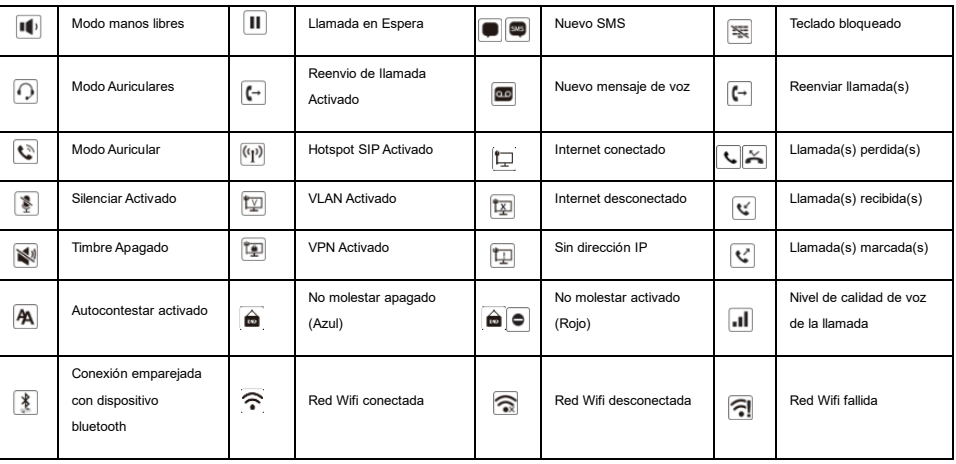

## Caracteríticas Principales

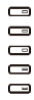

Teclas de Linea

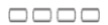

Teclas Programables

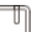

Indicador de mensaje en espera

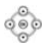

Tecla de navegación izquierda y derecha

Tecla de navegación arriba, atajo a registro de llamadas

Tecla de navegación abajo, atajo a status

Tecla de OK, atajo a menu

 $M$ 

Tecla espera, espera/reanudar llamada

 $\sqrt{N}$ 

Tecla de Transferencia

 $\sqrt{4}$ 

Tecla de Conferencia

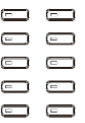

 $\Box$ 

Teclas DSS, se pueden programar como teclas de línea/teclas de función/teclas de discado directo, etc.

فتكت

Tecla de salto de página, permite cambiar las páginas DSS de la pantalla

 $\Box$ 

Tecla de directorio

 $\boxed{11}$ 

Tecla de registro de llamadas

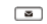

Tecla de correo de voz

 $\boxed{0}$ 

Tecla auriculares, habilitar/deshabilitar auriculares

 $\boxed{\circ}$ 

Tecla de remarcado, acceso para volver a marcar el ultimo número registrado

 $\Box$ 

En modo reposo: Sin timbrado

Durante la llamada: silenciar/recuperar audio

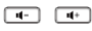

En modo reposo o durante el timbrado: aumenta o disminuye el volume del timbrado

Durante la llamada: aumenta o disminuye el volume del auricular, auriculares o manos libres

140

Tecla de manos libres, activar/desactivar manos libres

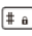

Presione prolongadamente para desbloquear el teclado.

Introduzca el PIN para desbloquear el teclado (por defecto 123)

## Instalación del Dispositivo

Por favor siga las instrucciones que se muestran en las imágenes a continuación para instalar el dispositivo.

#### **Instalación de Base para Escritorio**

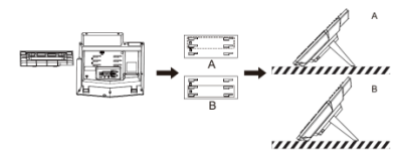

**Montaje en Pared (Base para pared se compra por separado)**

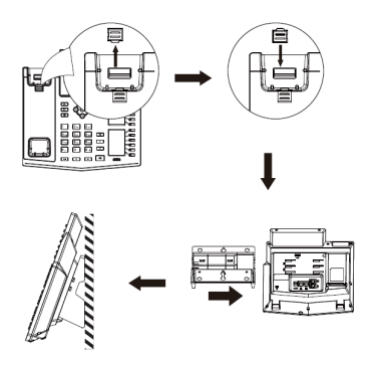

#### **Conectando el dispositivo**

Por favor conecte el adaptador de alimentación, red, PC, auricular y auriculares a sus puertos correspondientes como se describe en la siguiente imagen.

① Puerto USB: conecte el dispositivo USB (USB flash disk, WIFI Dongle, BT Dongle)

- ② Puerto de alimentación: conecte el adaptador de alimentación.
- ③ Puerto de red: conecte la red local o Internet.
- ④ Puerto para PC: conecte el Puerto de red a la computadora.
- ⑤ Puerto para auriculares: conecte los auriculares.
- ⑥ Puerto para auricular: conecte el auricular del teléfono IP.

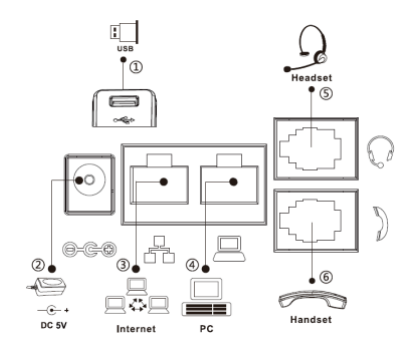

#### Configuración

#### **Configuración a través del teléfono**

1. Presione Menu > Sistema (Contraseña por defecto 123)

2. Seleccione Red: para configurar los ajustes de red (IPv4/IPv6/IPv4&IPv6, DHCP/Static/PPPoE)

3. Seleccione cuentas: para configurar habilite la cuenta, introduzca la dirección del servidor SIP, puerto, nombre de usuario, contraseña, etc.

#### **Configuración a través de la Web**

1. Obtenga la dirección IP desde el teléfono: Presione la tecla  $\Omega$ , ó Menu > Status > IPv4 / IPv6.

2. Conectarse: Introduzca la dirección IP en el navegador web. El PC y el teléfono deben compartir el mismo segmento de la dirección IP (el nombre de usuario y contraseña por defecto son ambos ´admin')

3. Configurar: Seleccionar red/cuenta etc, y complete la información relevante.

4. Guarde la configuración.

#### Ajuste de Idioma

- 1.Presione la tecla Menu > Ajustes > Ajustes básicos > Idioma.
- 2. Seleccione el idioma deseado y presione la tecla OK.

#### Haciendo una Llamada

1.**Pre-discado:** introduzca el número y levante el auricular.

2.**Discado Directo:** levante el auricular e introduzca el número telefónico.

3. Manos libres: introduzca el número telefónico y presione  $\mathbf{I}(\mathbf{I})$  ó viceversa.

4. Auriculares: introduzca el número telefónico y presione no viceversa.

5.**Línea seleccionada:** presione la tecla de línea, introduzca el número telefónico y presione la tecla de discado.

### Aceptando una Llamada

- 1.**Con el auricular:** levante el auricular.
- 2. Con los auriculares: presione  $\cap$ .
- 3. Con el manos libres: presione  $\mathbf{I}(\mathbf{I})$ .

#### Colocar una Llamada en Espera

1. Presione la tecla  $\mathcal{A}$  ó la tecla Hold, la llamada es puesta en espera.

2. Para retomar la llamada presione la tecla  $\mathcal{O}_k$  ó la tecla Resume.

3.**Nota:** con más de una llamada activa, seleccione la llamada deseada con las teclas de navegación  $\frac{\partial \widetilde{\Phi}_0}{\partial y}$  v use las teclas correspondientes para poner en espera o reanudar.

#### Conferencia de 3 Vías

1. Una vez en línea con la primera llamada, presione la tecla <a> la tecla Conf, la primera llamada es puesta en espera.

2. Luego llame al segundo número.

3. Después, la segunda llamada se conecta, presione la tecla <a> la tecla Conf para iniciar la conferencia.

## Transferir Llamada

#### **Transferencia atendida:**

1. Presione la tecla (d) ó la tecla Xfer durante la conversación, la llamada es puesta en espera.

2.Marque el segundo número telefónico.

3.Cuando la llamada sea contestada, entonces presione la tecla ó la tecla Xfer para completar la operación.

#### **Transferencia ciega:**

1. Presione la tecla ( $\mathcal{L}$  ó la tecla Xfer durante la conversación, la llamada será puesta en espera.

2.Luego introduzca el segundo número telefónico y presione la tecla ó la tecla Xfer.

#### Reenviar Llamada

1.Presione Menu > Características > Reenviar llamada.

2.Seleccione la línea, el tipo de reenvio, introduzca el número de destino y estatus, luego OK.

#### Silenciar Llamada

1. Presione  $\overline{\mathcal{F}}$  para silenciar el micrófono durante la llamada.

2. Presione  $\overline{\mathcal{F}}$  nuevamente para retomar la conversación.

#### Lista de Llamada

1. Presione la tecla  $\odot$  ó Menu > registro de llamada > registros locales de llamadas

2. Muévase a través de la lista usando  $\sqrt[6]{x}$ 

3. Para marcar una entrada, presione la tecla de Marcar ó levante el auricular ó presione  $\bigcap$  ó  $\bigcap$ 

#### Directorio

#### **Acceso al Directorio:**

2. Seleccione todos los contactos ó otro grupo.

3. Para marcar una entrada, presione la tecla Dial ó levante el auricular ó presione  $\bigcap$  ó  $\bigcup$ 

#### **Agregar un Nuevo contacto:**

1.Presione la tecla Dir > Contactos Locales > Todos los contactos ó Grupos > Presione Agregar.

2. Introduzca el nombre y número y presione la tecla OK.

## Teclas Programables

1. Puede configurar atajos para las teclas programables.

2. Presione Menu > Básico > Teclado, seleccione entre los items configurables, y seleccione su tipo y valor deseado, presione la tecla OK.

## Remarcar

1. Presione la tecla  $\mathbf C$ , remarcar un número llamado.

#### No Molestar

1. Presione la tecla DND, y habilite el dispositivo al modo no molestar.

2.O presione Menu > Características > DND, y seleccione el Modo y Tipo, luego presione la tecla OK.

Correo de Voz

1. Para ingresar a su buzón de voz, presione  $\bullet$  ó Menú > Mensajes > Mensajes de Voz, se mostrará el número de mensajes si su servidor o pbx lo permite.

2. Seleccione la línea y presione Play para llamar.

Bluetooth

1.Conecte el BT Dongle. Presione Menu > Básico > Bluetooth.

2. Presione la tecla OK para acceder a la interfaz bluetooth. Luego de abrir, presione la tecla Buscar para mostrar la lista de Bluetooth detectados. Seleccione cualquier dispositivo y presione conectar.

1.Conecte el Wi-Fi Dongle. Presione Menu > Básico > WLAN.

2. Presione la tecla OK para acceder a la interfaz WLAN. Después de abrir, presione la tecla Buscar para desplegar la lista de Wi-Fi detectados.

3. Presione la tecla Enter para entrar a la red disponible, seleccione la red inalámbrica, presione la tecla Conectar e introduzca la contraseña para conectarse.

Fanvil Technology Co., Ltd

Website: www.fanvil.com

EMail: sales@fanvil.com support@fanvil.com

Tel: +86-755-2640-2199 Fax: +86-755-2640-2618

Add: 4F, Block A, Building 1#, GaoXinQi Hi-Tech Park (Phase-II), 67th District, Bao'An, Shenzhen, China